## File | Settings | PHP

The page and all the pages under this node are available only when the PHP repository plugin is downloaded, installed, and enabled.

Use this dialog box to configure PHP development and unit testing support in the project level by choosing one of the PHP installations configured at the IntelliJ IDEA level.

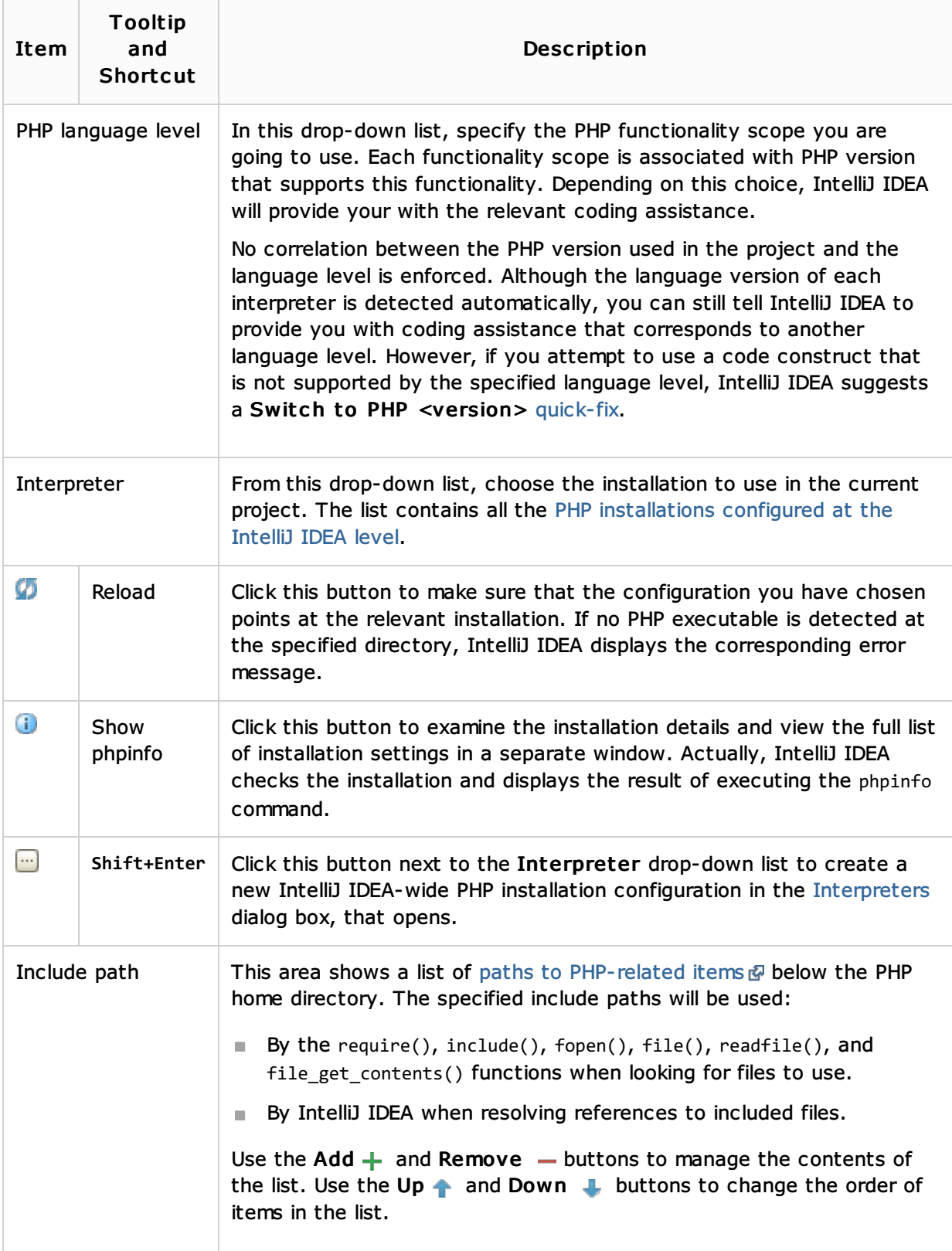

## Reference:

**Interpreters** 

## PHP Support:

- **Enabling PHP Support**
- **PHP-Specific Guidelines**

## Web Resources:

Developer Community